Документ подписан простой электронной подписью Информация о владельце: ФИО: Пономарева Светлана Викторовна Должность: Проректор по УР и НО Дата подписания: 21.09.2023 22:40:52 Уникальный программный ключ: bb52f959411e64617366ef2977b97e87139b1a2d

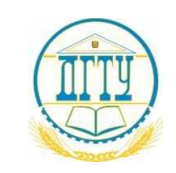

МИНИСТЕРСТВО НАУКИ И ВЫСШЕГО ОБРАЗОВАНИЯ РОССИЙСКОЙ ФЕДЕРАЦИИ

## **ФЕДЕРАЛЬНОЕ ГОСУДАРСТВЕННОЕ БЮДЖЕТНОЕ ОБРАЗОВАТЕЛЬНОЕ УЧРЕЖДЕНИЕ ВЫСШЕГО ОБРАЗОВАНИЯ «ДОНСКОЙ ГОСУДАРСТВЕННЫЙ ТЕХНИЧЕСКИЙ УНИВЕРСИТЕТ»**

## **(ДГТУ)**

**Авиационный колледж**

УТВЕРЖДАЮ

Директор АК ДГТУ \_\_\_\_\_\_\_\_\_\_\_\_\_\_\_\_\_ А. И. Азарова  $\begin{array}{ccccc}\n\leftarrow & & \rightarrow & & \text{20} & \text{r}.\n\end{array}$ 

## **ФОНД ОЦЕНОЧНЫХ СРЕДСТВ по практике**

Учебная практика "Выполнение работ по одной или нескольким профессиям

рабочих, должностям служащих"

по специальности СПО

09.02.01 Программирование в компьютерных системах

базовой подготовки

Ростов-на-Дону 2020 г.

# **Содержание**

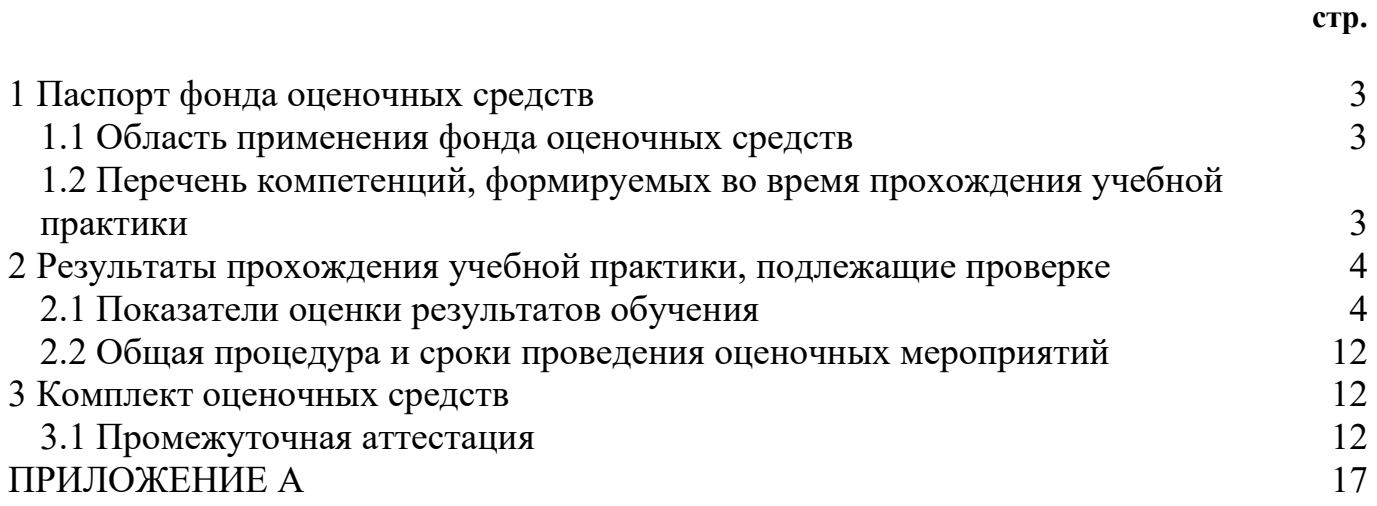

#### **1 Паспорт фонда оценочных средств**

#### <span id="page-2-0"></span>**1.1 Область применения фонда оценочных средств**

<span id="page-2-1"></span>Фонд оценочных средств разработан в соответствии с требованиями ФГОС специальности СПО 09.02.03 «Программирование в компьютерных системах» и рабочей программой профессионального модуля ПМ.04 «Выполнение работ по одной или нескольким профессиям рабочих, должностям служащих».

Фонд оценочных средств предназначен для оценки результатов освоения программы и приобретенного обучающимися практического опыта по УП.04.01 Учебная практика «Выполнение работ по одной или нескольким профессиям рабочих, должностям служащих» среднего профессионального образования в пределах ОПОП СПО.

Фонд оценочных средств включает в себя контрольно-оценочные материалы, позволяющие оценить уровень освоения обучающимися общих и профессиональных компетенций.

В результате прохождения учебной практики УП.04.01 обучающиеся должны приобрести практический опыт:

- − ввода и обработки информации на ЭВМ,
- − работы в различных операционных системах,
- − работы с основными классами служебных и прикладных программ,
- − обслуживания ПК.

#### <span id="page-2-2"></span>**1.2 Перечень компетенций, формируемых во время прохождения учебной практики**

Рабочей программой Учебная практика «Выполнение работ по одной или нескольким профессиям рабочих, должностям служащих» предусмотрено формирование следующих компетенций:

ОК-1: Понимать сущность и социальную значимость своей будущей профессии, проявлять к ней устойчивый интерес

ОК-2: Организовывать собственную деятельность, выбирать типовые методы и способы выполнения профессиональных задач, оценивать их эффективность и качество.

ОК-3: Принимать решения в стандартных и нестандартных ситуациях и нести за них ответственность.

ОК-4: Осуществлять поиск и использование информации, необходимой для эффективного выполнения профессиональных задач, профессионального и личностного развития.

ОК-5: Использовать информационно-коммуникационные технологии в профессиональной деятельности

ОК-6: Работать в коллективе и в команде, эффективно общаться с коллегами, руководством, потребителями.

ОК-7: Брать на себя ответственность за работу членов команды (подчиненных), за результат выполнения заданий.

ОК-8: Самостоятельно определять задачи профессионального и личностного развития, заниматься самообразованием, осознанно планировать повышение квалификации.

ОК-9: Ориентироваться в условиях частой смены технологий в профессиональной деятельности.

ПК 4.1: Подготавливать к работе, настраивать и обслуживать аппаратное обеспечение и операционную систему персонального компьютера

ПК 4.2: Подготавливать к работе, настраивать и обслуживать периферийные устройства персонального компьютера и компьютерную оргтехнику.

ПК 4.3: Осуществлять ввод и обмен данными между персональным компьютером и периферийными устройствами и ресурсами локальных компьютерных сетей.

ПК 4.4: Создавать и управлять на персональном компьютере текстовыми документами, таблицами, презентациями и содержанием баз данных.

ПК 4.5: Осуществлять навигацию по ресурсам, поиск, ввод и передачу данных с помощью технологий и сервисов Интернета.

ПК 4.6: Создавать и обрабатывать цифровые изображения и объекты мультимедиа.

<span id="page-3-0"></span>ПК 4.7: Обеспечивать меры по информационной безопасности.

#### **2 Результаты прохождения учебной практики, подлежащие проверке**

#### **2.1 Показатели оценки результатов обучения**

<span id="page-3-1"></span>Основные показатели и критерии оценки результата сформированности компетенций и результатов обучения представлены в таблице 1.

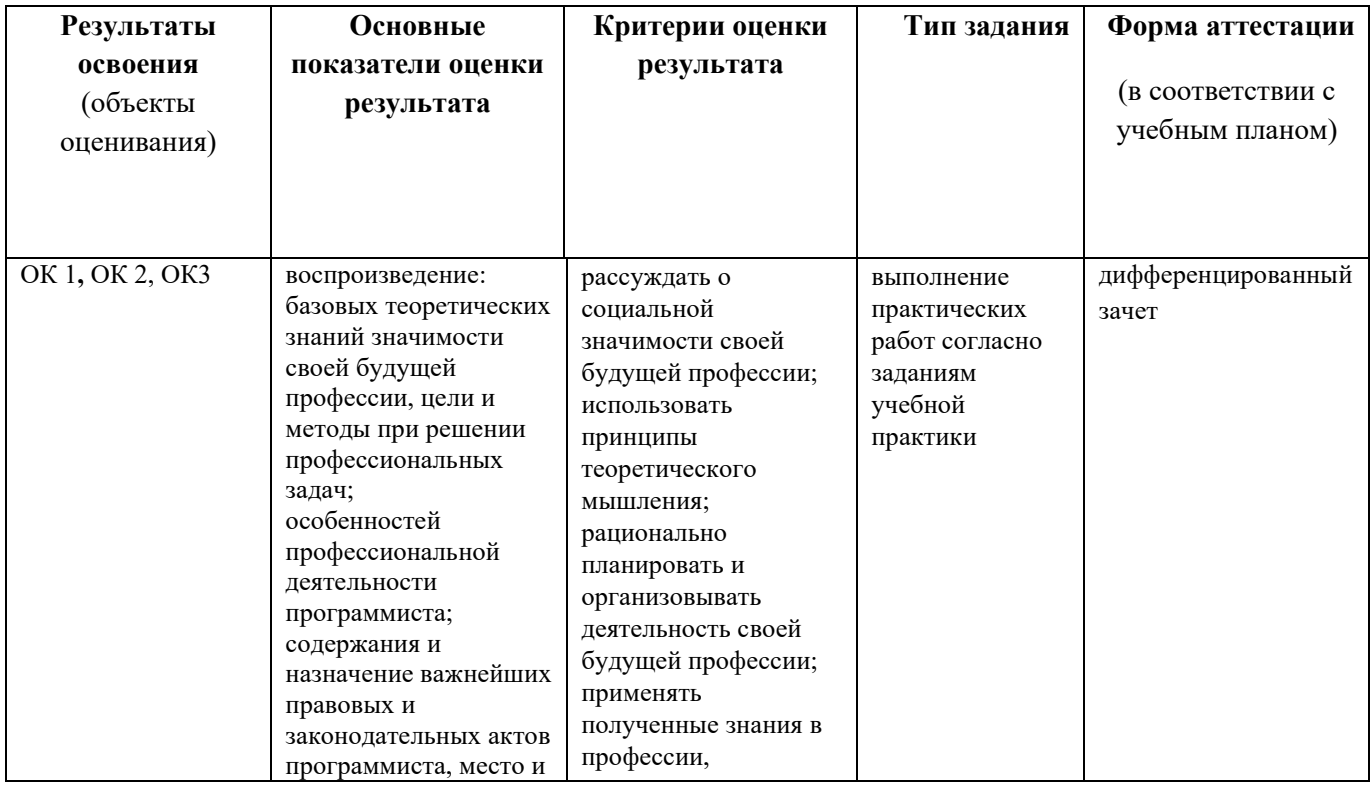

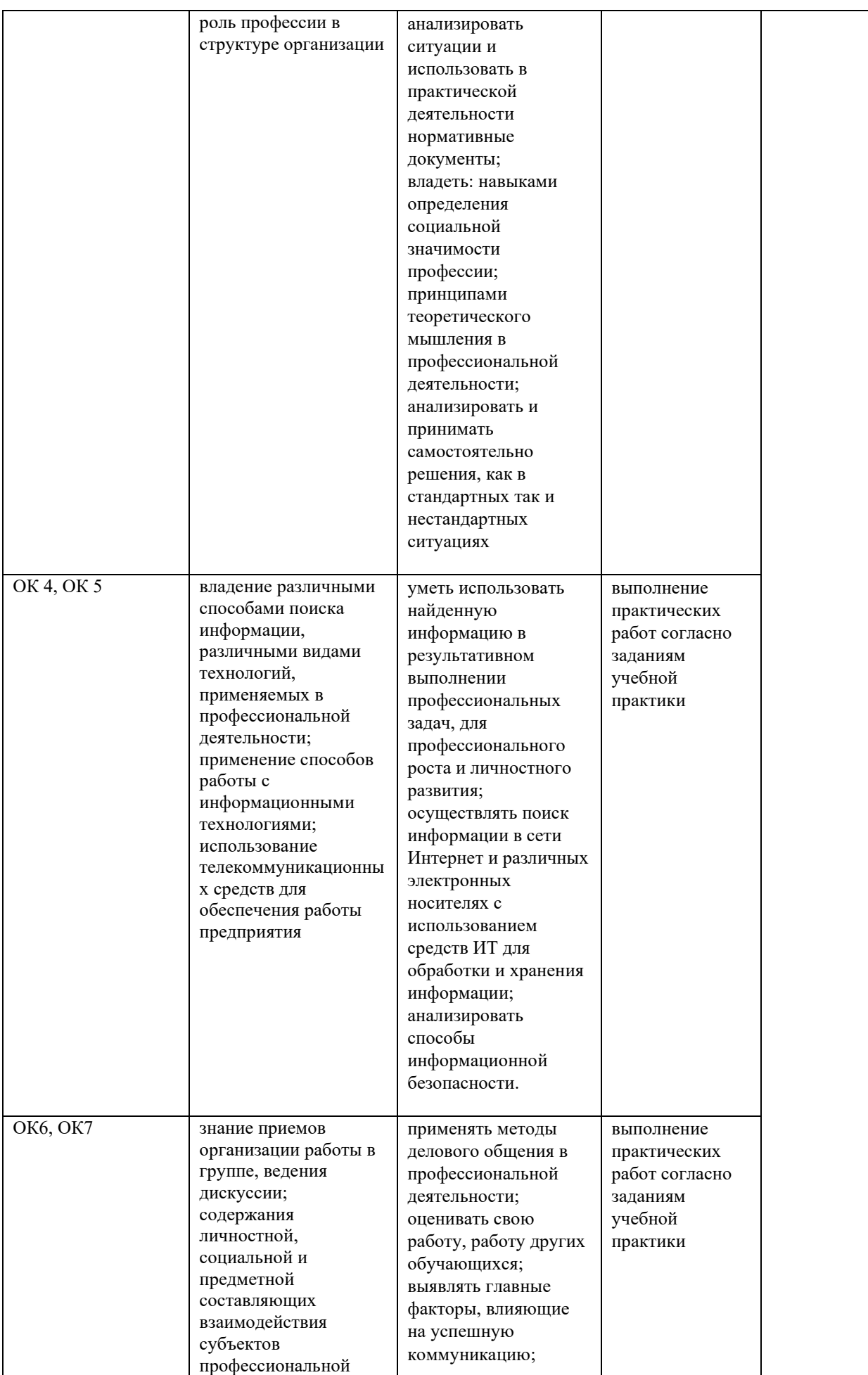

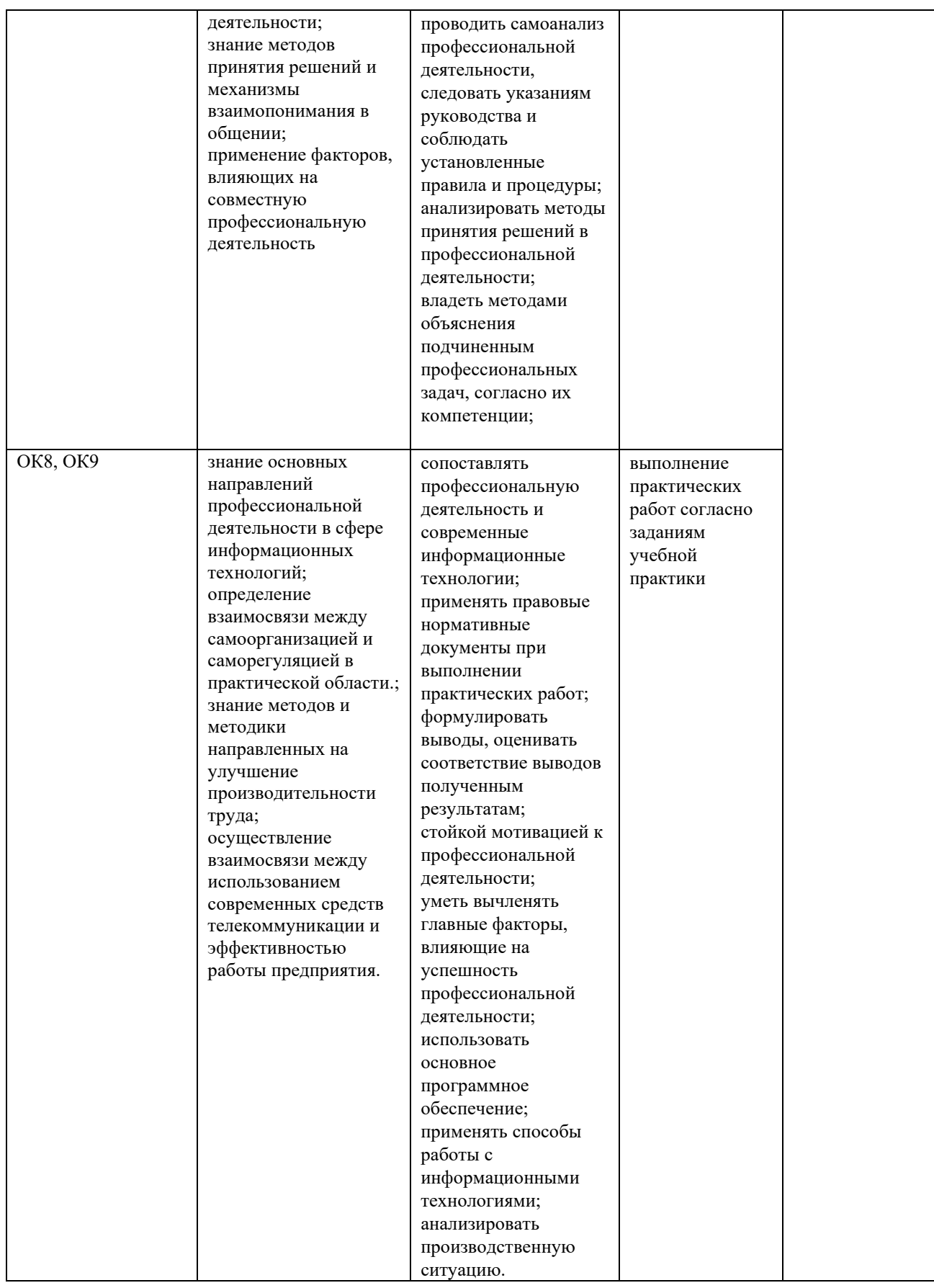

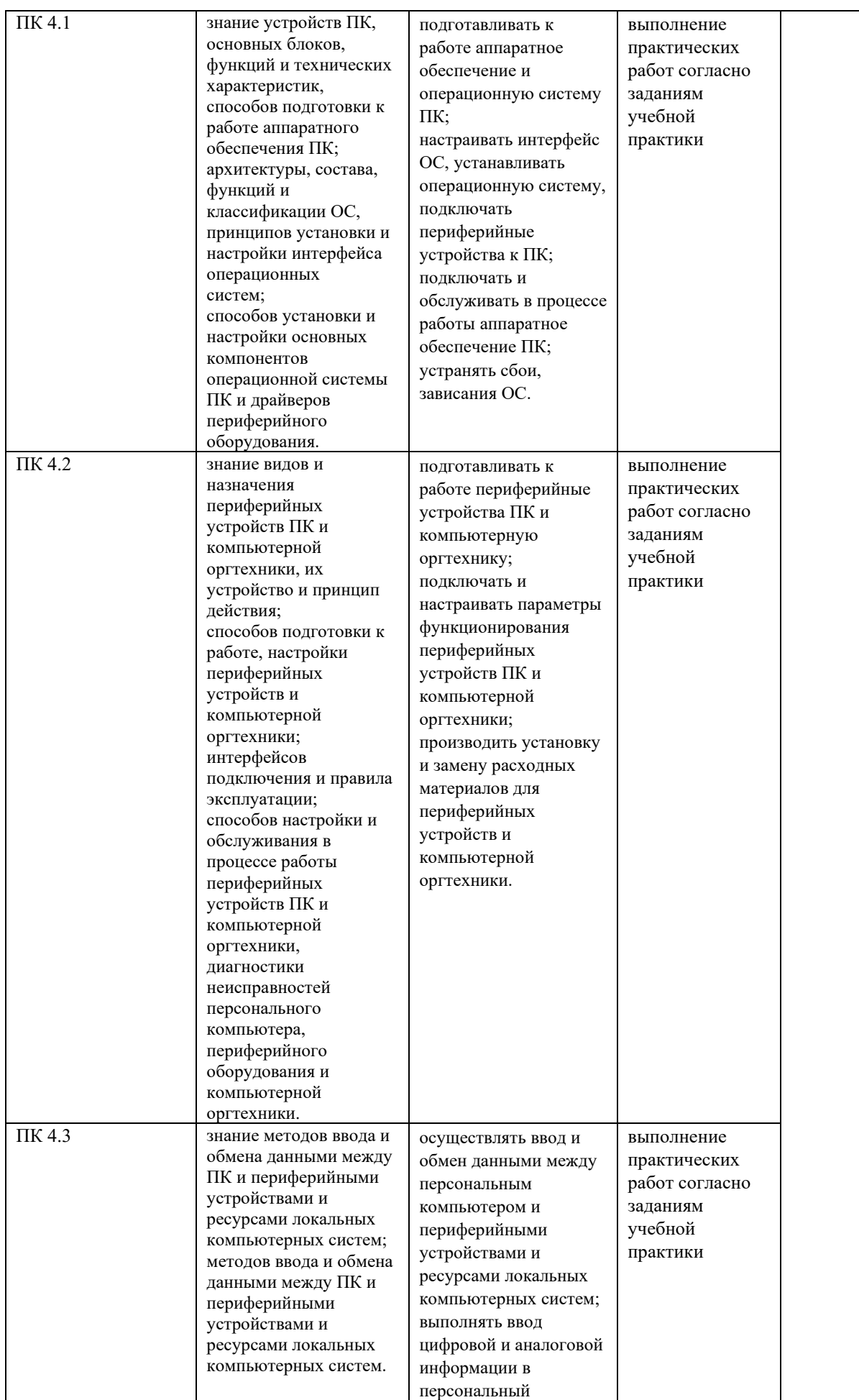

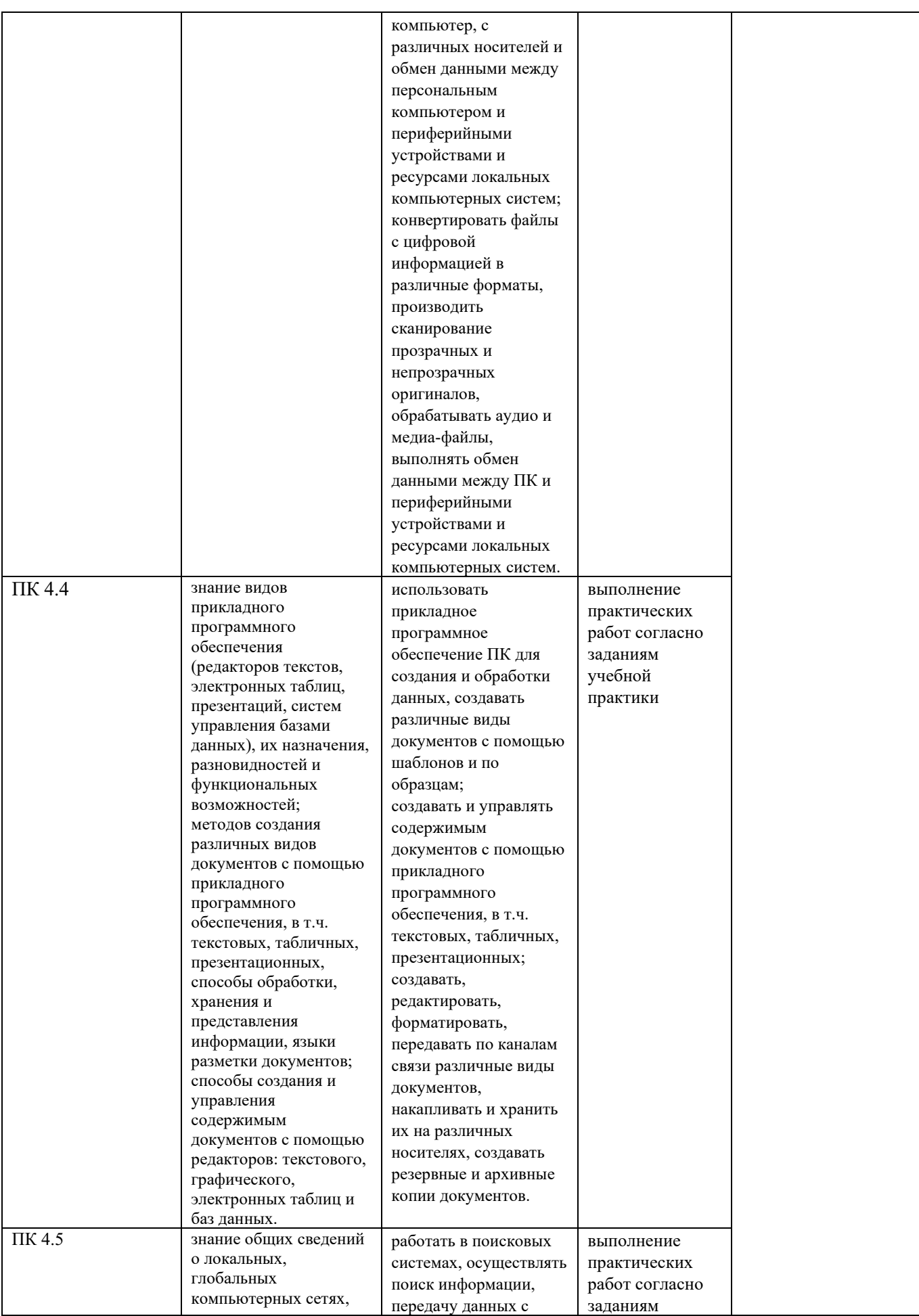

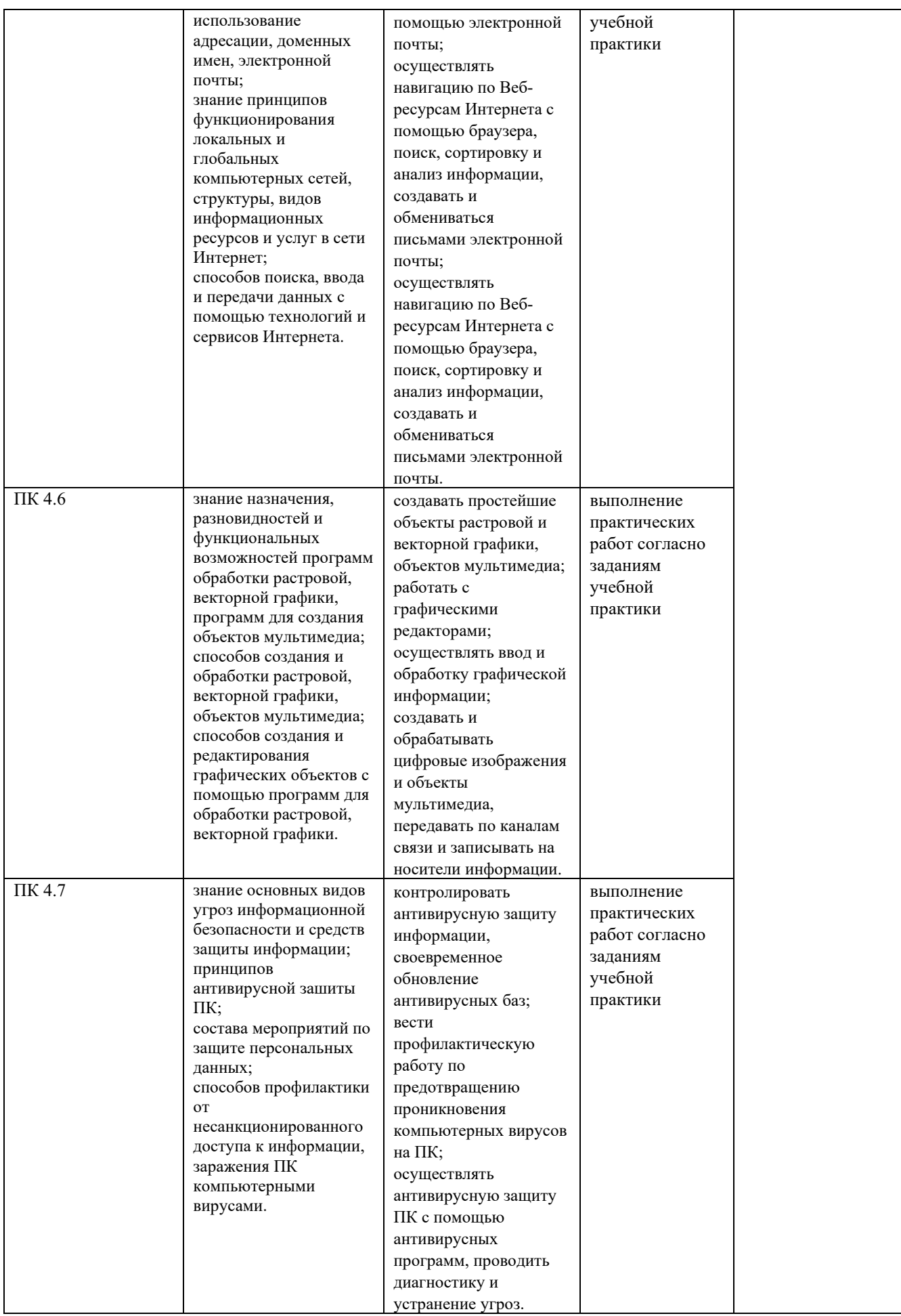

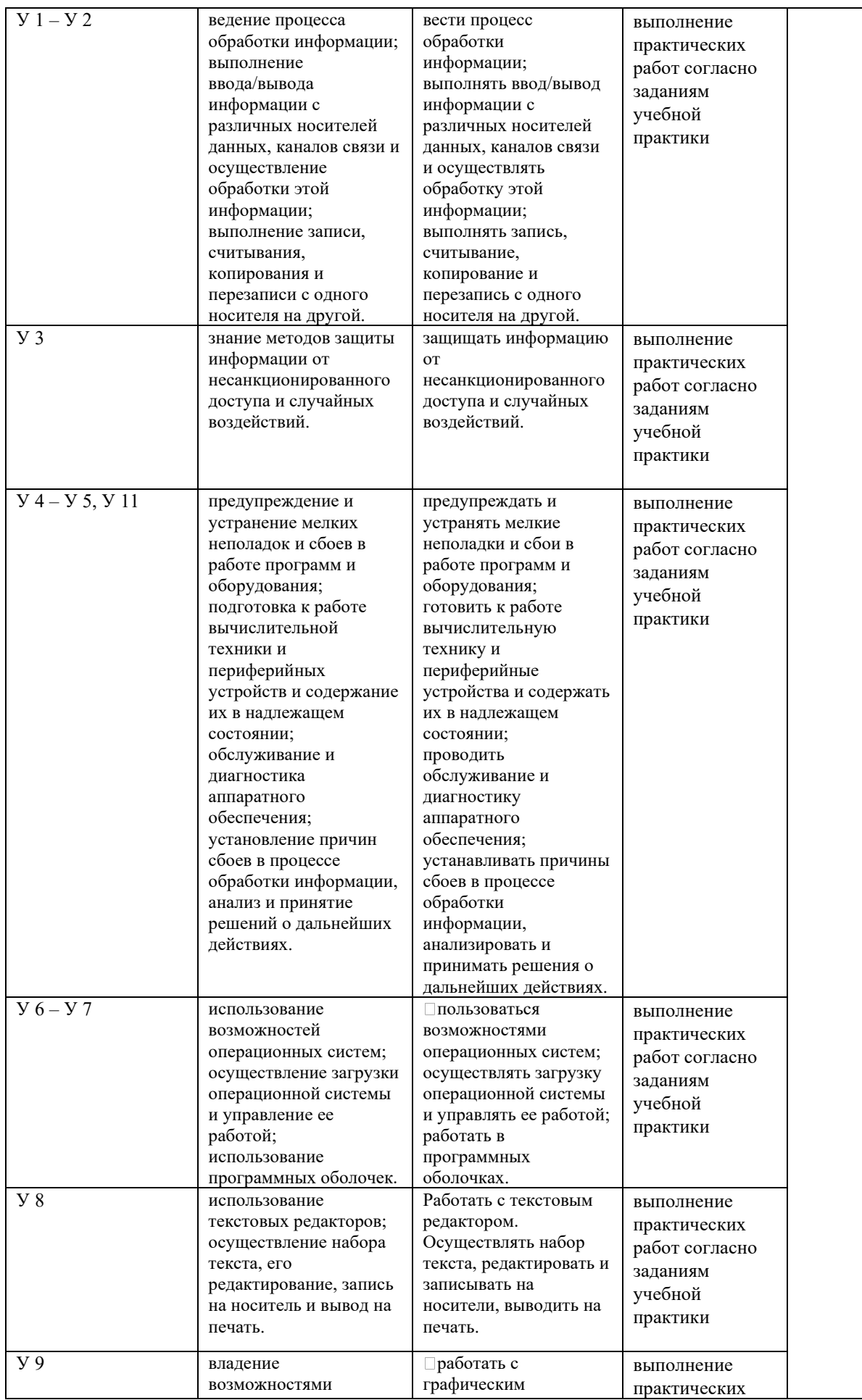

![](_page_10_Picture_4.jpeg)

![](_page_11_Picture_267.jpeg)

#### **2.2 Общая процедура и сроки проведения оценочных мероприятий**

<span id="page-11-0"></span>Учебная практика УП.04.01 проводится в 4 семестре. Продолжительность практики 90 часов. Учебная практика обеспечивает первоначальный практический опыт и закрепляет теоретические знания и практические умения, полученные в процессе изучения ПМ.04 «Выполнение работ по одной или нескольким профессиям рабочих, должностям служащих».

Обучающиеся в период прохождения учебной практики обязаны:

- соблюдать правила внутреннего трудового распорядка;
- соблюдать требования охраны труда и пожарной безопасности;
- выполнять задания, предусмотренные программой практики;

- нести ответственность за выполняемую работу и ее результаты;

Контроль и оценка результатов освоения учебной практики осуществляется преподавателем в процессе проведения учебной практики, самостоятельного выполнения обучающимися заданий, выполнения практических работ.

#### **3 Комплект оценочных средств**

<span id="page-11-1"></span>Обучающийся в период учебной практики должен выполнить практические работы по темам:

- − Программное обеспечение ЭВМ.
- Текстовый редактор Word.
- Электронные таблицы Excel.
- Базы данных Access.
- − Архивация данных.
- − Компьютерные вирусы. Технология модернизации ЭВМ.
- − Работа в сети Интернет. Интернет-браузеры и работа с ними.
- − Основы компьютерной графики.

#### **3.1 Промежуточная аттестация**

<span id="page-11-2"></span>Учебным планом специальности 09.02.03 Программирование в компьютерных системах предусмотрена форма промежуточной аттестации по учебной практике УП.04.01 Учебная практика «Выполнение работ по одной или нескольким профессиям рабочих, должностям служащих» - дифференцированный зачет.

Дифференцированный зачет проводится за счет времени, отведенного на прохождение практики. Результат дифференцированного зачета фиксируется в аттестационном листе, представленном в приложении А.

#### **Вопросы дифференцированного зачета**

1. В меню Файл есть две команды: Сохранить и Сохранить как… Какая между ними разница?

2. Как изменить ориентацию страницы (от книжной к альбомной и обратно)?

3. С помощью каких команд можно выделить весь текст документа?

4. Как изменить отступ в строке (строках) документа?

5. Как скопировать фрагмент документа в буфер обмена? Как скопировать содержимое буфера обмена в определенное место документа?

- 6. Какими способами можно организовать автозамену текста?
- 7. Как разрешить или отменить перенос слов в строке?
- 8. Как изменить язык, на котором проверяется правописание?
- 9. Как подсчитать количество страниц, абзацев, строк, слов в документе?
- 10. Как изменить регистр букв?
- 11. Как установить интервал между абзацами?
- 12. Как фрагмент текста взять в рамку?
- 13. Как сделать заливку фрагмента текста?
- 14. Как разбить текст на несколько колонок?

15. Как изменить ширину колонок? Как изменить интервал между колонками?

16. Как вставить буквицу в текст?

17. Как создать маркированный список, нумерованный список, структурированный список?

- 18. Как создать колонтитулы?
- 19. Как пронумеровать страницы документа?
- 20. Как создать таблицу в документе?
- 21. Как выровнять текст по центру ячейки?
- 22. Как изменить формат разделительных линий в таблице?
- 23. Как расположить таблицу по центру относительно полей страницы?
- 24. Как установить определенную ширину и высоту ячеек таблицы?
- 25. Как объединить несколько ячеек в одну?
- 26. Как найти сумму ячеек
- расположенных выше ячейки, в которой находится курсор?
- расположенных справа от ячейки, в которой находится курсор?

27. Как найти и занести в ячейку наибольшее значение среди чисел, стоящих правее отмеченной курсором ячейки?

28. Какие операции над ячейками таблицы выполняют функции: ABS(), INT(), MAX(), MIN(), SIGN() ?

29. В каком виде будет представлен результат вычислений, если указан формат в виде 0,00%?

- 30. Как вставить в текст рисунок?
- 31. Как вывести на экран (или убрать) панель настройки изображения?
- 32. Как обрезать изображение?
- 33. Как изменить формат рисунка?
- 34. Как организовать обтекание рисунка текстом?
- 35. Укажите назначение каждой кнопки панели «Рисование»?

36. Как нарисовать основные фигуры и линии?

37. Как выделить несколько графических объектов?

38. Как сгруппировать или разгруппировать графические объекты? С какой целью проводятся эти операции?

## 39. Как создать объект WordArt?

40. Что такое маркер заполнения?

41. Перечислите известные вам способы копирования и перемещения данных на листе.

- 42. Что такое автозаполнение?
- 43. Как получить арифметическую и геометрическую прогрессии?
- 44. Как построить последовательность, состоящую из рабочих дат?
- 45. Зачем нужно скрытие столбцов/строк, как это осуществить?
- 46. Как переименовать, добавить, удалить рабочие листы?

47. Чем отличаются относительная и абсолютная адресации? Как установить абсолютную адресацию?

- 48. Перечислите типы данных в Excel.
- 49. Какая дата является началом отсчета времени в Excel?
- 50. Какие следствия возникают в результате применения к числу знака %?
- 51. Что такое условное форматирование?
- 52. Для чего нужна проверка ввода и где находятся эти средства?
- 53. Перечислите три уровня контроля ввода данных?
- 54. Как скопировать в таблице только форматы?
- 55. Как транспонировать исходную таблицу?
- 56. Как можно разбить текст, введенный в ячейку, на две или более строк?

57. Как можно очистить ячейку? Как можно очистить формат ячейки? В чем различие между этими двумя операциями?

- 58. Какие элементы форматирования ячейки вы знаете?
- 59. Что можно использовать при записи формулы в программе Excel?

60. Если в формуле присутствует ссылка \$B2, как она преобразуется при копировании в разных направлениях? Что происходит со с сылками B2, B\$2, \$B\$2? 40. Можно ли установить ссылки в формулах на ячейки другого рабочего листа или другой рабочей книги?

- 61. Каким образом формируются вложенные функции?
- 62. Какие категории Встроенных функций вы знаете?
- 63. При вводе функций какие преимущества у мастера функций?
- 64. Какие списки принадлежат к стандартным спискам?
- 65. Можно ли создать список пользователя и как это можно сделать?

66. Каким образом при вводе автоматически выравниваются данные, вводимые в ячейки? Можно ли распечатать выделенный интервал ячеек?

67. Можно ли в колонтитуле задать автоматически изменяемую дату и номер страницы?

- 68. Можно ли сгруппировать листы рабочей книги?
- 69. Что означают знаки ####, высвечиваемые в ячейке?
- 70. Какие символы для создания числового формата вы знаете?
- 71. Как быстро можно создать диаграмму?

72. Какие этапы необходимо пройти при использовании мастера построения диаграммы?

- 73. Как форматируется ось значения?
- 74. Как произвести сортировку данных?
- 75. Что такое реляционная СУБД?
- 76. Перечислите типы данных, допустимых для использования в Access.
- 77. Что такое сортировка, фильтрация данных и как они осуществляются?
- 78. Кратко охарактеризуйте технологию создания БД.
- 79. Какими способами осуществляется заполнение БД?
- 80. Какой объект базы данных используется для ввода и просмотра данных?
- 81. Что такое запросы? Какими возможностями они обладают?
- 82. Перечислите и охарактеризуйте основные типы запросов,

использующихся в СУБД Access.

- 83. Что такое отчеты? Какими возможностями они обладают?
- 84. Понятие ключевого поля.
- 85. Поле со списком в таблице. Свойства поля со списком.
- 86. Схема данных. Нарисуйте схему данных и поясните, что на ней изображено.
	- 87. Связи между таблицами. Типы связей.
	- 88. Целостность данных. Преимущества целостной базы данных.
	- 89. Запрос. Типы запросов.
	- 90. Конструирование запроса.

91. Вычисления в запросе. Вычисляемые поля в запросе. Построитель выражений.

- 92. Структура формы. Способы создания.
- 93. Элементы управления, используемые в отчете.
- 94. Защита информации в базе данных.
- 95. Какие программы используют для уменьшения объема файлов?
- 96. Назовите примеры архиваторов.
- 97. Что такое самораспаковывающийся архив?

98. Назовите величину, показывающую, на сколько сильно упакован выходной поток.

99. Назовите виды архивных файлов.

100. Почему WinRAR является самым популярным?

101. Что такое архив?

- 102. Когда мы вынуждены выполнять архивацию?
- 103. Как называется вирус поражающий документы?

104. Как называется вредоносная программа, которая подменяет собой загрузку некоторых программ при загрузке системы?

105. Укажите порядок действий при наличии признаков заражения компьютера.

106. Перечислите типы компьютерных вирусов.

107. Назовите методы представления графических изображений.

108. Перечислите цветовые режимы в растровой графике.

109. Назовите форматы графических файлов.

110. Какие операции можно выполнять с одним или несколькими объектами в CorelDRAW.

выделения и трансформации областей 111. Назовите инструменты  $\overline{B}$ программе Adobe PhotoShop.

112. Что такое Коллаж? Благодаря каким действиям возможно выполнение коллажа в Adobe PhotoShop?

113. Какие операции можно выполнять со слоями?

114. Назовите возможности коррекции изображений в Adobe PhotoShop.

115. Перечислите преимущества работа с текстом в программе CorelDRAW.

116. Для чего применяются фильтры в Adobe PhotoShop?

117. Какие эффекты можно применять к изображениям в CorelDRAW?

118. С какой целью применяется дефрагментация диска?

119. Какие Вы используете методы поиска информации в Интернет?

120. Расскажите о последовательности формирования письма в Е-mail.

Ответ обучающегося сопровождается демонстрацией умений работы с программным обеспечением ПК.

![](_page_15_Picture_55.jpeg)

#### Критерии оненки.

# ПРИЛОЖЕНИЕ А

# Образец оформления аттестационного листа

<span id="page-16-0"></span>![](_page_16_Picture_10.jpeg)